# Who's Doing What?

#### USING OFFICE 365 TO JUGGLE E-RESOURCE TASKS

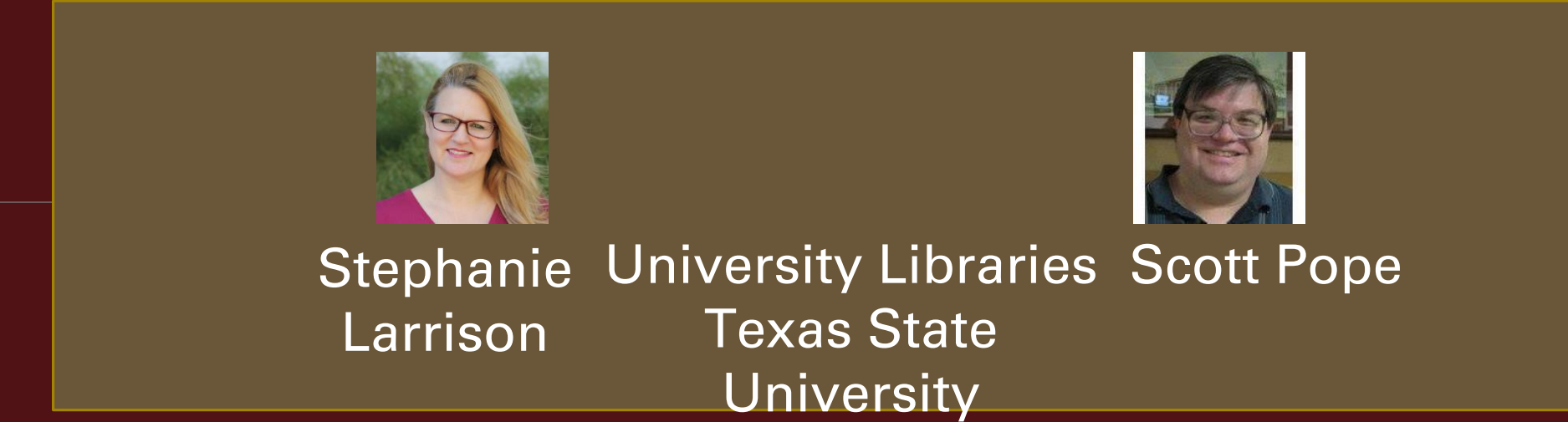

#### Electronic Resources and Libraries / March 5, 2019

*Motivation: Paper Forms Had Problems.*

- •Used paper forms called Electronic Title Processing Sheets.
- •Piles of paper. Staff on vacation, working on other projects, etc.
- •Who has this certain form?
- •Can't check my own work because someone else has form.
- •Steps were missed in the workflow.

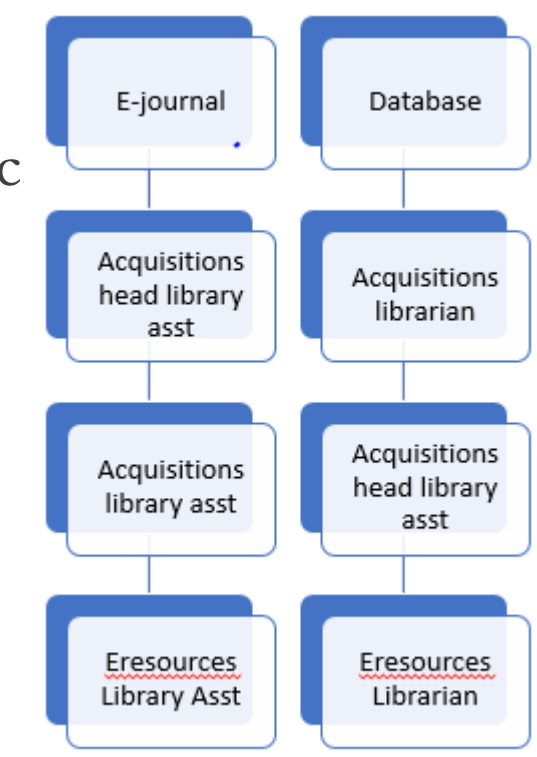

### *Benefits We Were Hoping For in Online Task List*

- •Transparency. Obvious what has and has not been done.
- •Multiple people can work on different tasks at same time.
- •See what you have yet to do that is assigned to you.
- •Can see what steps have been done and what hasn't been done.

### *What are SharePoint Lists?*

#### **Definition**

A SharePoint List keeps track of information such as titles, descriptions, people, and dates.

#### **Definition**

The Tasks SharePoint App is a pre-made SharePoint List that has default columns such as "Task Name," "Task Status," and "Assigned To."

### *What Acquisitions Columns Did We Use?*

- •Fiscal year
- •Title
- •Assigned to
- •Description/order notes
- •Vendor
- •Processing status
- •Acq workflow complete
- •License required
- •Binding retention
- •Documentation
- •Form
- •Order type
- •Price
- •Fund
- •Department group
- •Faculty or librarian
- •Requestor

### *What Electronic Resources Columns Did We Use?*

- •Volumes/dates purchased
- •Access begins with
- •Access URL
- •Access Type
- •pISSN
- •eISSN
- •Perpetual access
- •EJ is archived in LOCKSS
- •Perpetual access note added o oRecord
- •Link activated in HLM
- •Order record# added to HLM
- •Resources type is journal or newspaper
- •E-resource notes
- Request EBSCO to add to HLM
- Admin login confirmed
- Usage stats available
- Resource record#
- •Holding coverage dates checked
- •Reported EZProxy error message

### *Result: What Does It Look Like?*

Title \*

Assigned To

**Description/Order Notes** 

Vendor(s)

Processing Status \*

**FY19** •

Enter a name or email address...

■ Status-1 Order Record in Sierra Order Placed **ADJ Form Submitted** New Vendor-VMF Required Registered Vendor (like EBSCO) ■ Waiting on VMF ■Holdings Record Added Order Card Typed ■ Waiting on Invoice Check-In Card Setup

#### Form<sup>\*</sup>

● e E-Journal

●f Access Fee

● j Ejournal package

© k Combo Print + E

o p Periodical

o q Ebook Package

● s Print Serial

●t Digital Archive

© v Video

• x Database

⊙y E-Serial

○4 Streaming

■ s Subscription

o Stand Order

 $\Box$  m SMO

Order Type \*

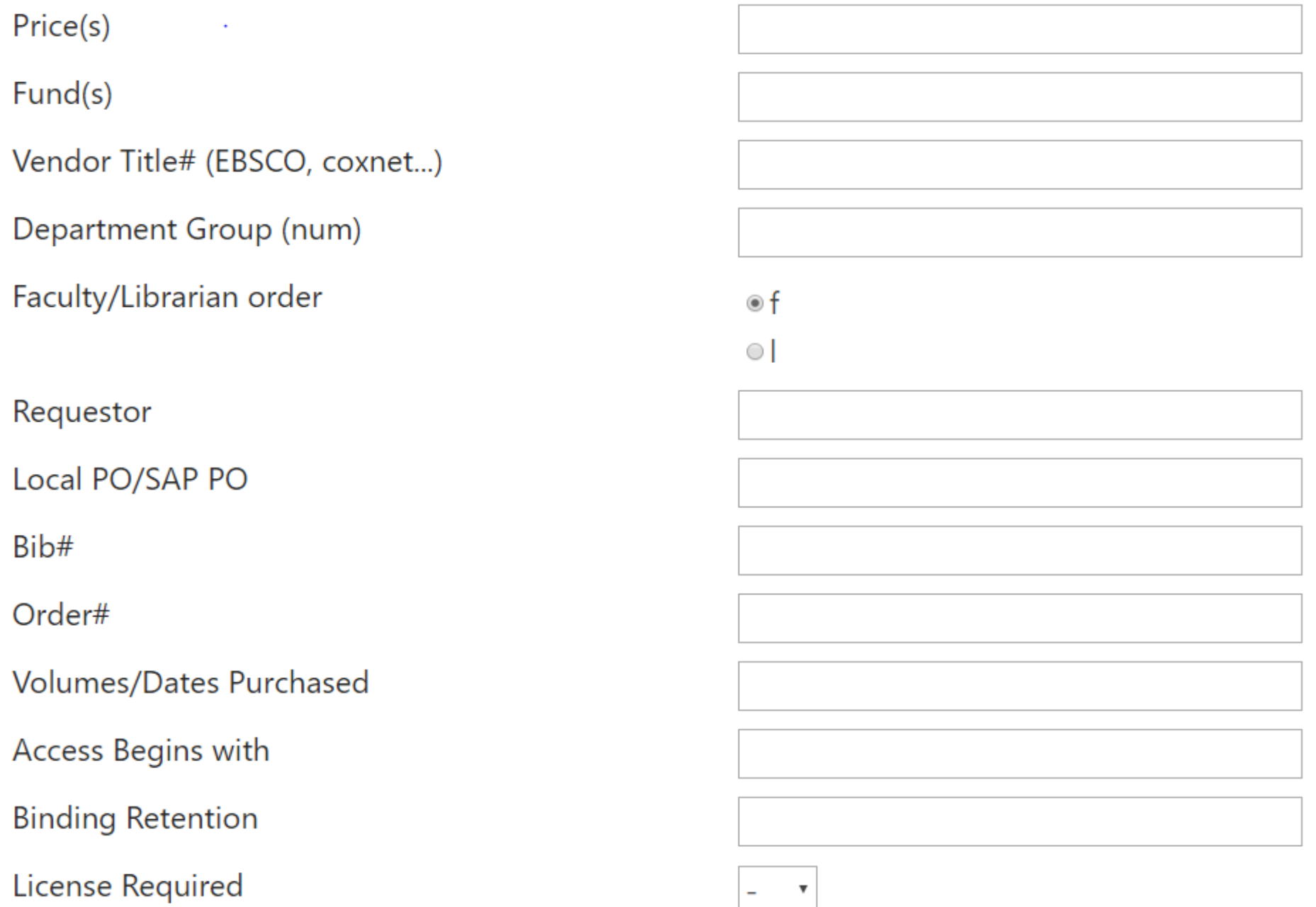

STEPHANIE LARRISON AND SCOTT POPE / OFFICE 365 TO JUGGLE E-RESOURCE TASKS

 $\sim 10^{-1}$ 

**Contract Contract** 

### *Assign, Monitor, and Adjust Tasks*

- •Assign:
	- First person, Acquisitions Librarian (Scott) fills out enough and assigns it to the next person
	- The next person edits the "assigned to" field to the next person
- •Monitor
	- Anyone can monitor the tasks by having a "view" that show which tasks they want to look at
- •Adjust tasks
	- Anyone can edit a task or put notes in the task about a question they have.

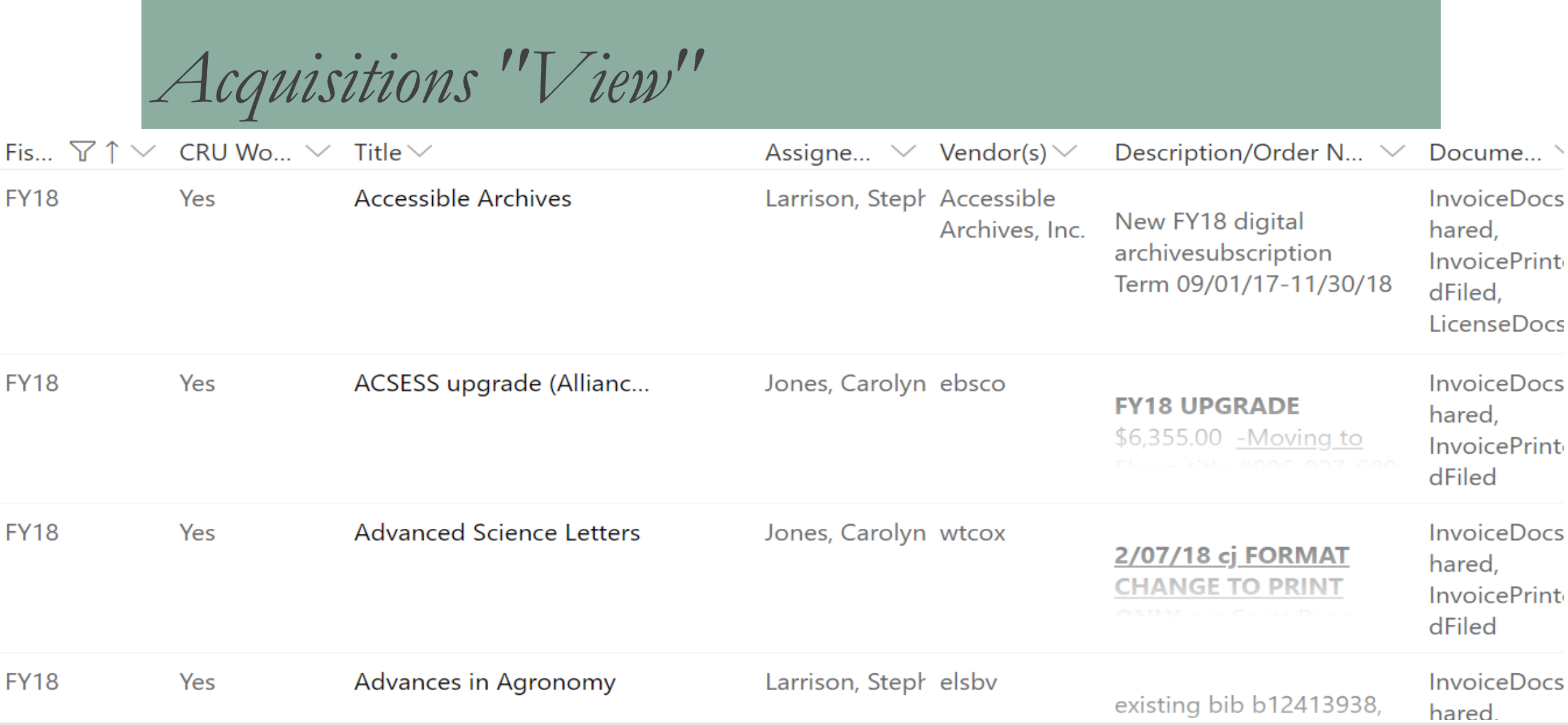

### *E-Resources "View"*

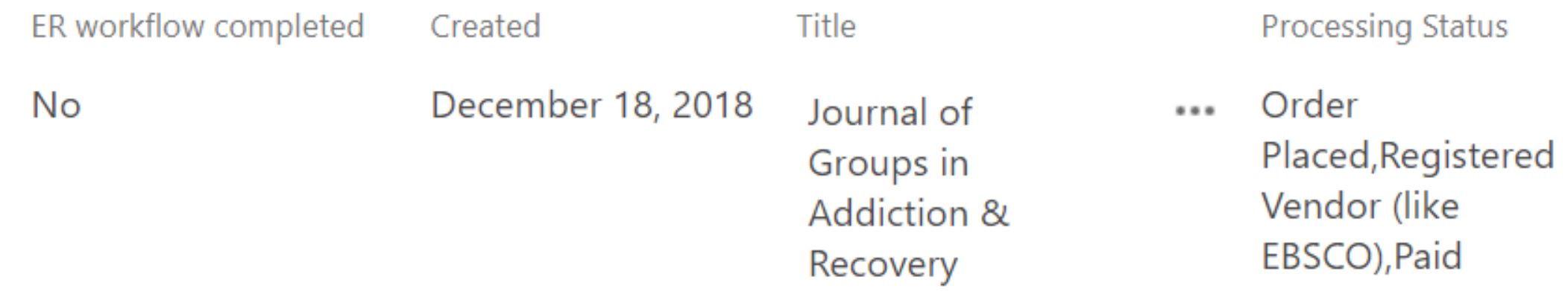

- Column order is specific to this view
- Sorted by Create Date (oldest to newest)
- Filtered first by ER Workflow = No; then by Form  $\neq$  print

### *Results: All of our Hopes and More*

- •Self-review. You can make sure you did all of your steps and go look at it later even if assigned to someone else.
- •Different views. Each person can have multiple views of some data
- •Can export to Excel, if desired
- •Sparked desire to use another SharePoint list for our drops
- •Transparent. Clear who has the task.
- •Different formats can be routed differently.
- •Each person has the information they need when it is their turn to take over the task.

 $\cdot$ BUT…

### *SharePoint Task System Disadvantages*

- •One extremely long form to scroll through.
- •Training is needed to use views effectively.
- •Little control over navigation of SharePoint site.
- •Impossible to find the task list without a personal bookmark.

### *Solution: InfoPath to Customize Forms*

**LICENCE** 

NEW OPDER

DDE OPDER

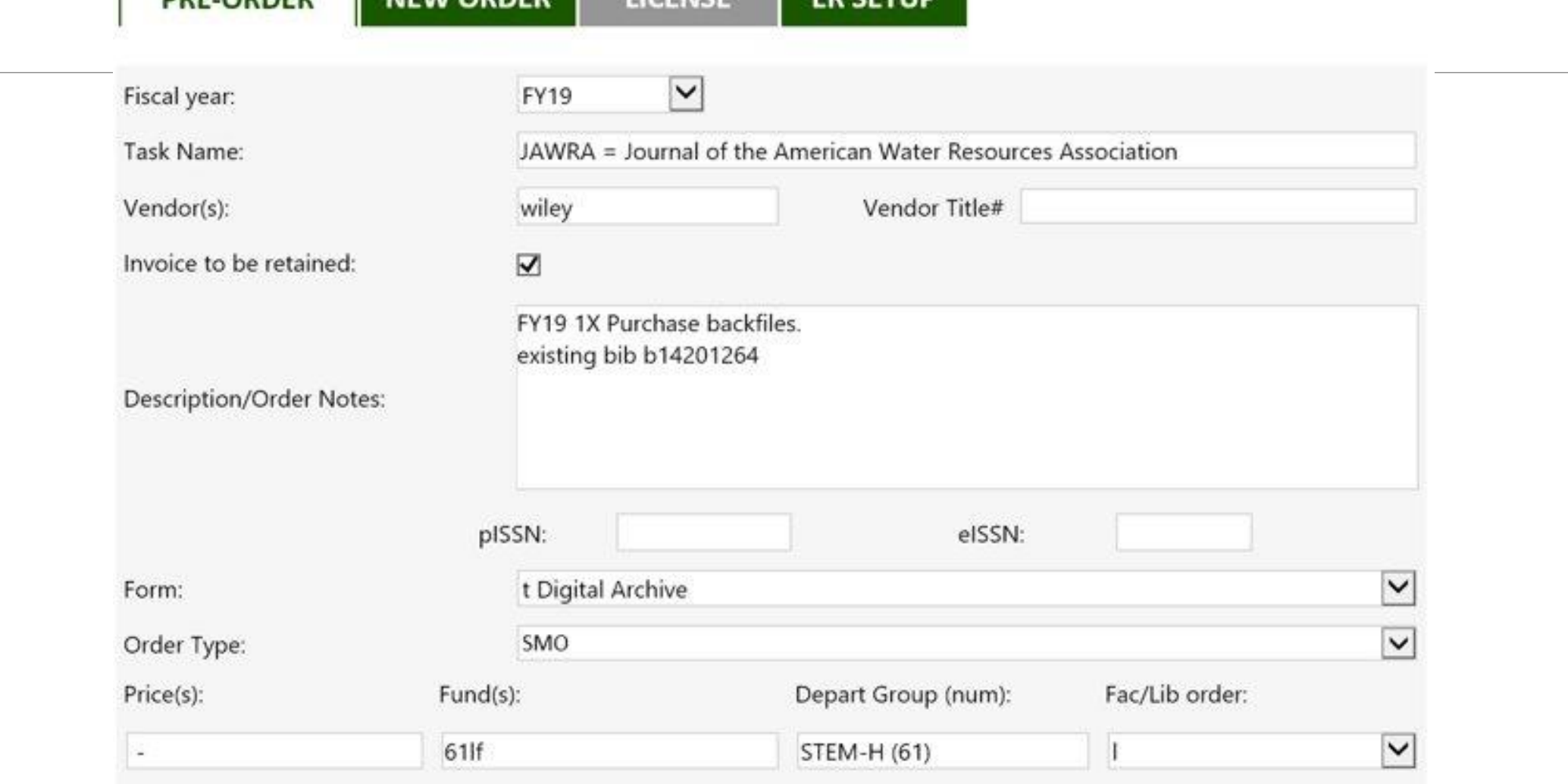

**ED CETIID** 

#### Title:

JAWRA = Journal of the American Water Resources Association

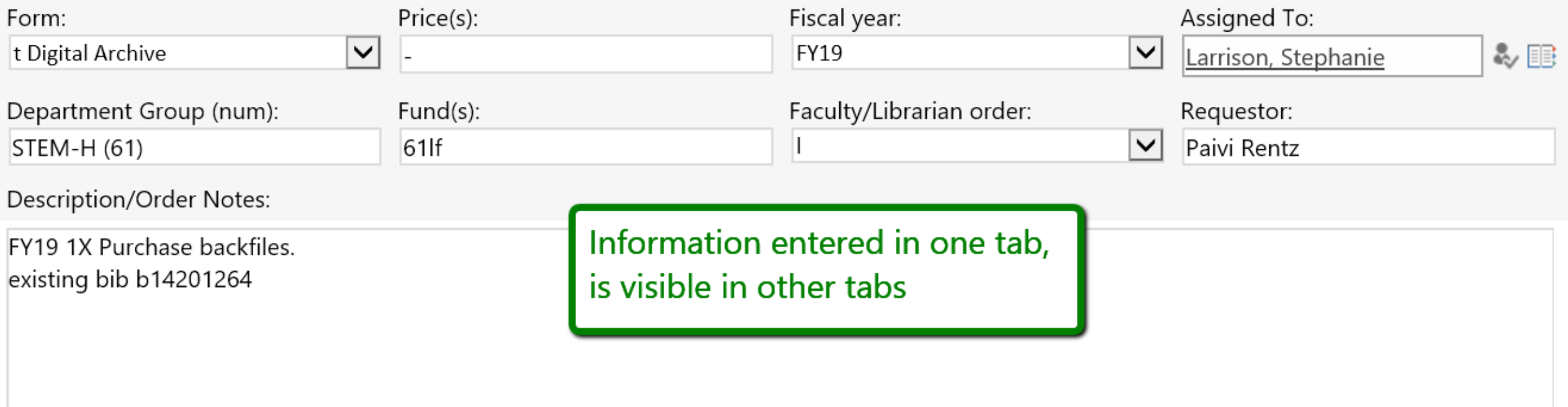

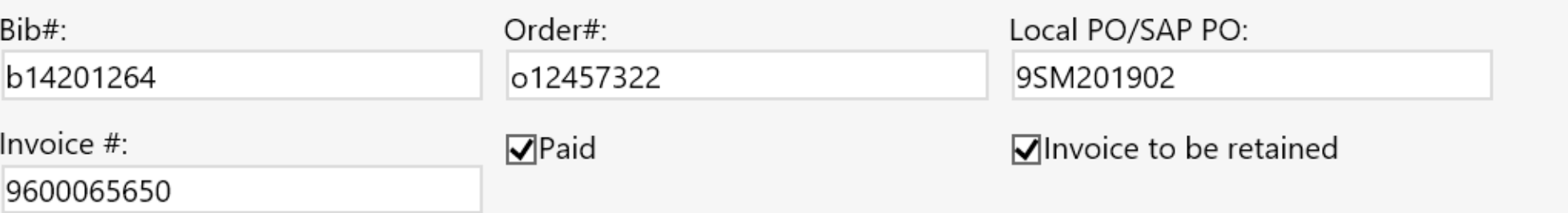

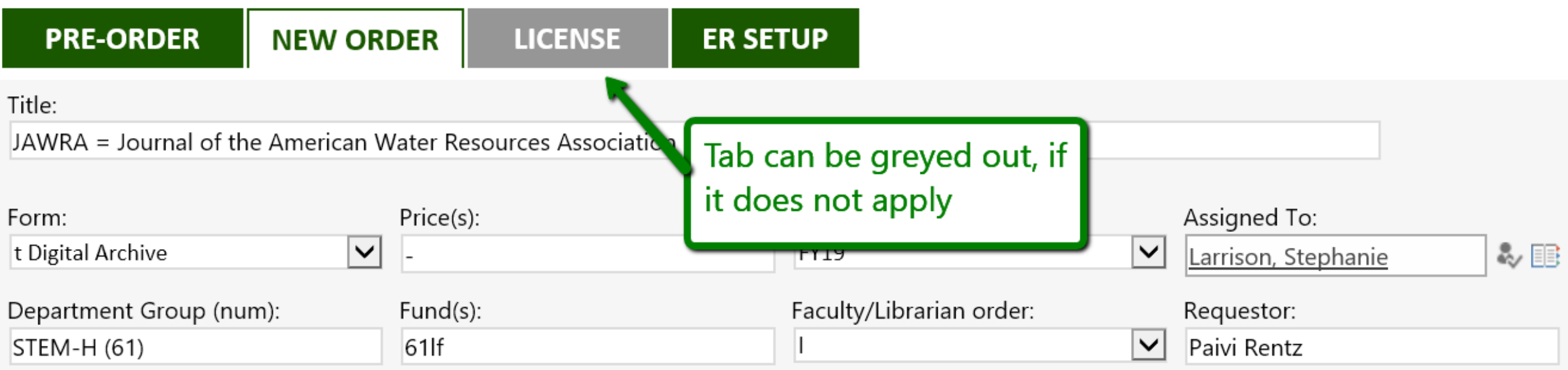

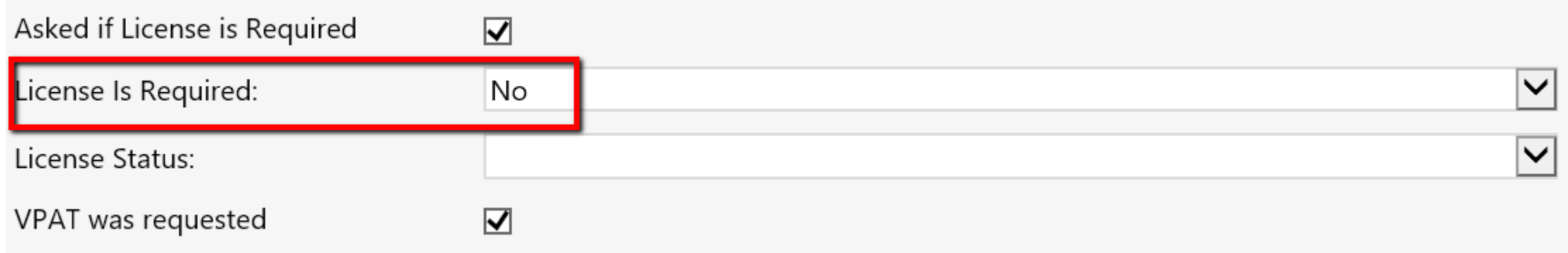

*Complications of InfoPath*

- •Supported, but not actively developed by Microsoft
- •Only accessible from the classic SharePoint list experience
- •Viewing the customized forms requires small work arounds
	- New experience the tabbed form will only open if you right click title and select Open or Edit, OR by clicking in the Task ID
	- Classic experience the tabbed form is not visible unless in editing mode

### *SharePoint Classic Experience*

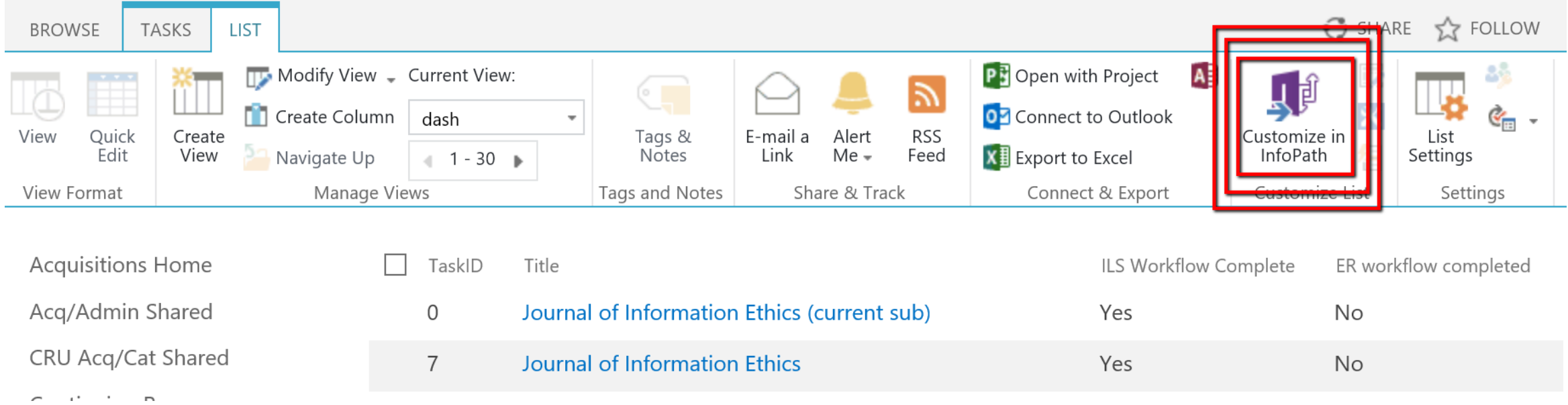

*SharePoint New Experience* Q + New  $\boxed{x}$  Export to Excel  $\Box y^a$  Flow  $\lor$  � PowerApps  $\lor$  …  $\equiv$  dash\*  $\vee$   $\sqrt{}$ CRU Task 2019  $\parallel$  TaskID  $\vee$ ILS Workflow Comp...  $\vee$  ER workflow compl...  $\vee$  + Add column Title  $\vee$ Journal of Information Ethics (current sub) **No**  $\mathbf 0$ Yes Journal of Information Ethics Yes **No**  $\overline{\mathbf{z}}$ Applied econometrics and international developme... No Yes 8

*What's Next*

•Train staff on how to use filters effectively

• Set up custom views and train on how to use most effectively

•Organize views and make all of them available in a single shared page

•Using SharePoint tasks for tracking titles to drop

## Thank you! Questions?

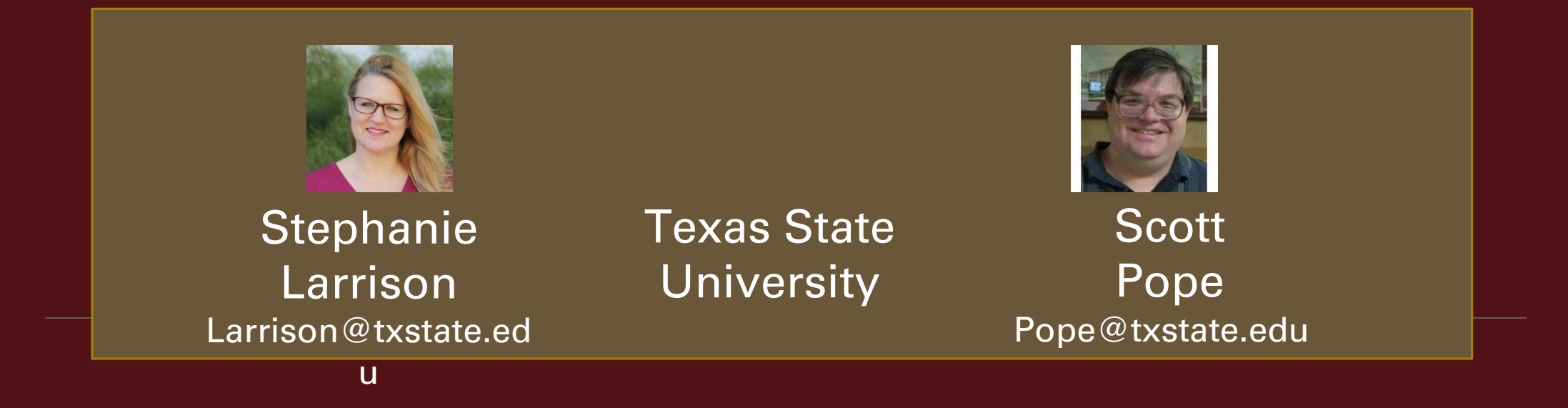

\*With Special Thanks to Jason Long, Programmer Analyst

#### Electronic Resources and Libraries / March 5, 2019